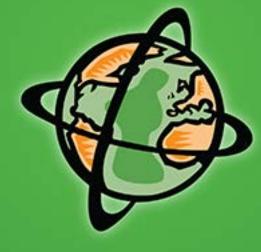

# ADVENTURE

## GETTING BILE BOBILE FRIERDLY WITH GOOGLE

JULIE THORNER

LIQUID SPARK

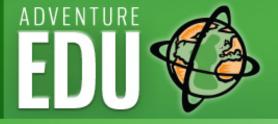

PREVIEW

The only UNWTO-backed adventure tourism training for governments, associations and individual companies seeking to deliver the best adventure travel experiences in a safe and sustainable practice. Learn...

- What recent changes in the adventure industry mean for your business and destination
- How to improve the quality and safety of your adventure travel experiences
- How to assess your resources and construct distinctive adventure travel experiences
- How to manage adventure tourism business risk
- How to create the best online and offline marketing strategies for adventure businesses
- How to bring public and private partners together to foster a thriving market
- And much more.... Online and in-destination options available

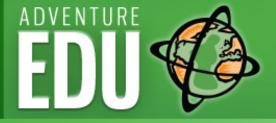

## My Background

- Founder & President Liquid Spark
- Well-Rounded and Tested Business Gal: 25+ years experience in marketing business, retail, finance & operations -Wall St. to Main St.
- Insider Adventure Industry Experience: guide, program manager, instructor, marketer & VP.
- Advanced Practitioner of SEO because it is essential to marketing success! (& it's fascinating)

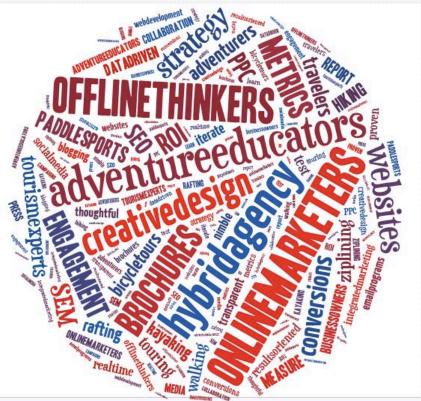

PRESENTER

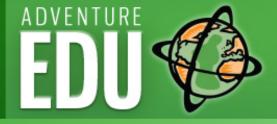

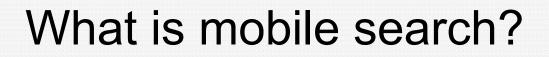

PREVIEW

Querying a search engine from an Internet-connected handheld device

In other words: It is your prospects searching for your services on their mobile device - the smartphone.

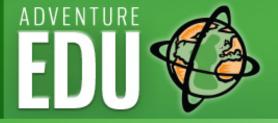

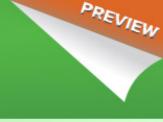

## Google's Mobile Search Algorithm

•February 26, 2015: Google announced its intention to use of "mobile-friendliness" as a ranking signal, effective April 21, 2015.

•April 21, 2015: Google rolled out the new algorithm, that prioritized mobile-friendly sites over non-mobile sites, in MOBILE search only. (does not affect desktop)

Mobile searches in ALL languages are affected

•Google's Goal: To help users on mobile devices quickly & easily find relevant, high quality search results that are optimized for their device.

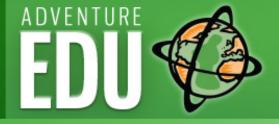

## What Does This Mean For Your Adventure Site?

PREVIEW

- Mobile-friendly websites move to top of search results
- Not mobile-friendly?
  - Site drops in ranking results
  - Disappear over time
  - What are your competitors doing?
- What we see:

Percentage of US adventure company traffic via mobile devices: 35%-60% per month

Do you know where to find your traffic mix by device?

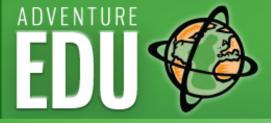

#### Quick Tip:

#### How to Find Your Mobile Device Traffic on Google Analytics

| Audience             | 200                                |  |
|----------------------|------------------------------------|--|
| Overview             | 200                                |  |
| Active Users BETA    |                                    |  |
| Cohort Analysis BETA | Jul 8                              |  |
| Demographics         | Primary Dimension: Device Category |  |
| Interests            | Plot Rows Secondary dimension -    |  |
| ▶ Geo                |                                    |  |
| ▶ Behavior           |                                    |  |
| ▶ Technology         | Device Category ?                  |  |
| - Mobile             |                                    |  |
| Overview             |                                    |  |
| Devices              |                                    |  |
| ▶ Custom             | 1. desktop                         |  |
| Benchmarking         | 2. mobile                          |  |
| Users Flow           | 3. tablet                          |  |

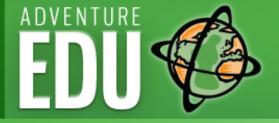

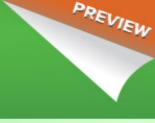

## Google's Mobile-friendly Tag

•Google's definition: A page is eligible for the "mobile-friendly" label if it meets the following criteria:

•Avoids software that is not common on mobile devices, like Flash

•Uses text that is readable without zooming

Sizes content to the screen so users don't have to scroll horizontally or zoom
Places links far enough apart so that the correct one can be easily tapped

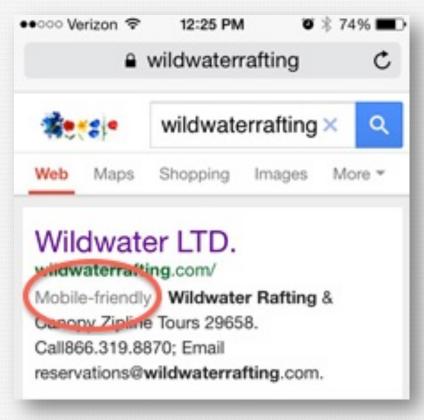

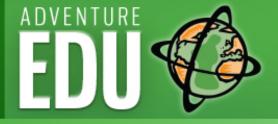

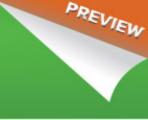

## Google on Responsive Web Design

What is Responsive web design? (RWD)

•Uses the same URL and same code whether the user is on a desktop computer, tablet, or mobile phone

•Only the display adjusts or "responds" according to the screen size (things move around!)

•Google is on record as saying it recommends RWD over other mobile sites because it is a better user experience

•Note: you can have a responsive web site and still not show up fully for Google – we will learn how to check this today.

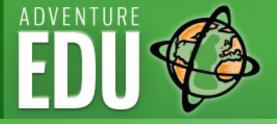

## Step 1. Test If Your Site Is Mobile-Friendly

PREVIEW

Use the Google Webmaster Tools "Mobile-Friendly Test"

- Go to <u>https://www.google.com/webmasters/tools/mobile-friendly/</u>, and enter your URL.
- You don't have to be logged into a webmaster tools account.

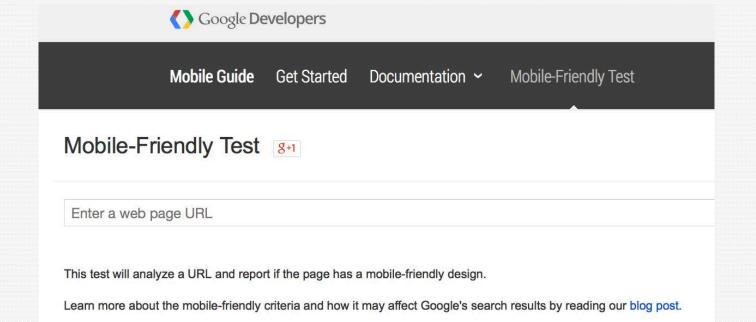

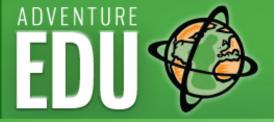

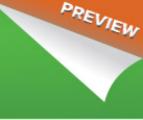

#### **Example Mobile-Friendly Test Results**

Mobile-Friendly Test 8-1

| http://wildwaterrafting.com | / |
|-----------------------------|---|
|-----------------------------|---|

#### Awesome! This page is mobile-friendly.

#### How Googlebot sees this page

This page uses one resource which is blocked by robots.txt. The results and screenshot may be incorrect.

Does this screenshot look incorrect? Learn how to let Googlebot view the page correctly.

#### Show resources

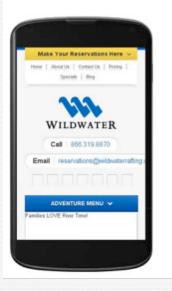

#### http://wilderness-voyageurs.com/

#### Not mobile-friendly

Page appears not mobile-friendly

- X Text too small to read
- X Links too close together
- × Mobile viewport not set
- × Content wider than screen

This page may appear not mobile-friendly because the robots.txt file may block Googlebot from loading some of the page's resources. Learn how to unblock resources for Googlebot.

If you've made sure Googlebot is not blocked, you can see Pagespeed Insights for more details on detected issues. Learn more about the differences between the two tests.

#### How Googlebot sees this page

This page uses one resource which is blocked by robots.txt. The results and screenshot may be incorrect.

Does this screenshot look incorrect? Learn how to let Googlebot view the page correctly.

Show resources

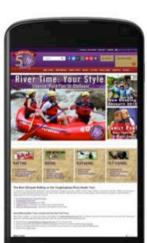

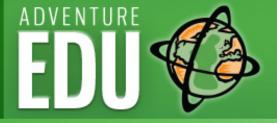

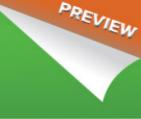

## Step 2: Take the Mobile Usability Test

- Log into your site's google analytics account
- Open up a 2<sup>nd</sup> tab for <u>https://</u> <u>www.google.com/</u> <u>webmasters/tools/</u>
- Click on "Add a property" > add your website URL
- Verify your website admin/ownership

| Google                                                                                                    |                                                                            | +L                        |
|----------------------------------------------------------------------------------------------------|----------------------------------------------------------------------------|---------------------------|
| Webmaster Tools                                                                                                    |                                                                            | WW wildwaterrafting.com v |
| Site Dashboard<br>Site Messages<br>Search Appearance<br>Search Traffic<br>Search Queries<br>Links to Your Site<br>Internal Links<br>Manual Actions<br>International Targeting | • No mobile usability errors detected. Be sure to check all site variants. |                           |
| Mobile Usability Google Index                                                                                                    |                                                                            |                           |
| Crawl     Security Issues     Other Resources                                                                                                    |                                                                            |                           |

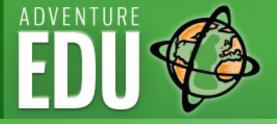

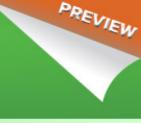

## Mobile Usability Results Identified

- You will get a detailed • list of every issue on every page.
- Many issues will • simply be repeated on every page because of how your site is set up.

| Webmaster Tools                                                                                                    |                            |                                                                                                    |         |        |
|----------------------------------------------------------------------------------------------------|----------------------------|----------------------------------------------------------------------------------------------------|---------|--------|
| Site Dashboard<br>Site Messages (1)<br>Search Appearance <b>()</b><br>Search Traffic<br>Search Queries<br>Links to Your Site | Fix mobile<br>Status: 3/17 | Usability<br>usability issues affecting your site. Learn n<br>1715<br>Pages with errors                                                   | nore.   |        |
| Internal Links<br>Manual Actions<br>International Targeting<br>Mobile Usability<br>Google Index                              | 900<br>600<br>300          | 12/23/14<br>Pages with errors: 1,081                                                                                                    | 1/20/15 | 2/7/15 |
| Crawl<br>Security Issues<br>Other Resources                                                                                  | Download                   | ]                                                                                                    |         |        |
|                                                                                                    | 1<br>2<br>3<br>4           | Usability error<br>Viewport not configured<br>Small font size<br>Touch elements too close<br>Content not sized to viewport<br>Flash usage |         |        |

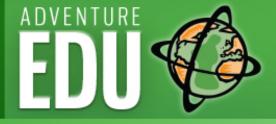

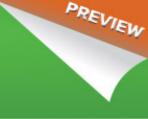

## Step 3: Next Click on Crawl > Fetch & Render as Google

|                                               |                                                                                                    |                                                                                                    | +Liqu                                                                                                    |
|-----------------------------------------------|----------------------------------------------------------------------------------------------------|----------------------------------------------------------------------------------------------------|----------------------------------------------------------------------------------------------------|
|                                               |                                                                                                    | wildwaterrafting.com                                                                                                    | m ~                                                                                                    |
| http://wildwaterrafting.com/                  |                                                                                                    |                                                                                                    |                                                                                                    |
| Click a row to view the details of a fetch at | 1899 2 2917                                                                                                    |                                                                                                    | 25 row                                                                                                    |
|                                               | See how Google renders pages from your http://wildwaterrafting.com/ Leave URL bland Desktop • FETCH Click a row to view the details of a fetch at | See how Google renders pages from your website. Learn more http://wildwaterrafting.com/ Leave URL blank to fetch the homepage. Requests may take a few minutes to process. | Fetch as Google         See how Google renders pages from your website. Learn more         http://wildwaterrafting.com/         Leave URL blank to fetch the homepage. Requests may take a few minutes to process.         Desktop       FETCH         FETCH       FETCH AND RENDER         Click a row to view the details of a fetch attempt       Show |

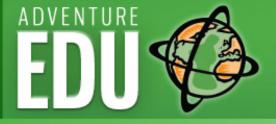

#### **Example: Desktop Fetch & Render View**

You should see • exactly what you see on your own desktop version of your website.

| G <mark>oogle</mark>                                                                |                                                                                                    | +Liquid III O 🕂                                                  |
|-------------------------------------------------------------------------------------|----------------------------------------------------------------------------------------------------|------------------------------------------------------------------|
| Webmaster Tools                                                                     |                                                                                                    | We wildwaterrafting.com - Help - 🗘                               |
| Site Dashboard<br>Site Messages                                                     | Fetch as Google                                                                                                    |                                                                  |
| Search Appearance  Search Traffic Google Index Crawl Crawl Crawl Errors Crawl Stats | http://wildwaterrafting.com/<br>Googlebot type: Desiktop (render requested)     Partial on Thursday, March 19, 2015 at 9:26:38 PM PDT     Fetching     Rendering This is how Googlebot saw the page: | This is how a visitor to your website would have seen the page:  |
| Fetch as Google<br>robots.txt Tester<br>Sitemaps                                    | This is now usogeroot saw the page:                                                                                                    | Inits is now a visitor to your website would have seen the page: |
| URL Parameters<br>Security Issues                                                   | WILDWATER DEGES                                                                                                    | WILDWATER DO30000                                                |
| Securry issues<br>Other Resources                                                   | Ladina Rating Coopy Taus Annules Pathages Lodges                                                                                                    | Leaders Burg Cours Cours Parts Parts Leager                      |
|                                                                                     | S100 S100 S100 S100 S100 S100 S100 S100                                                                                                    |                                                                  |

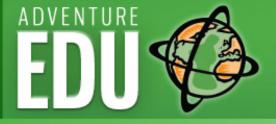

## Example: Fetch & Render Mobile View

- Note that all elements are visible. Again, you should see exactly what you see on your own smartphone or mobile device.
- In a live shot you'll be able to scroll down and see entire home page, of course.

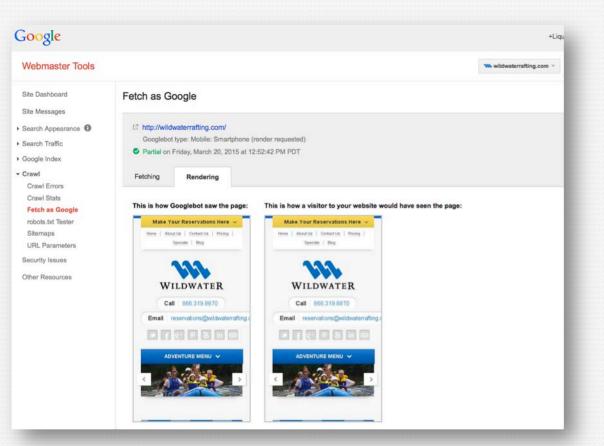

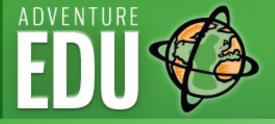

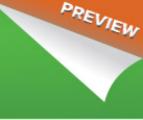

## Example: Fetch & Render Mobile View

- Note that one image • element is not visible, and below the mobile view Google will tell you why.
- In this case, two • images were temporarily unreachable.

#### Dashboard

Messages

Search Appearance Search Traffic Google Index Crawl Crawl Errors Crawl Stats Fetch as Google robots.txt Tester Sitemaps **URL** Parameters Security Issues Other Resources

#### Fetch as Google

#### http://wilderness-voyageurs.com/

- Googlebot type: Mobile: Smartphone (render requested)
- Partial on Wednesday, August 5, 2015 at 5:24:43 PM PDT

#### Fetching Rendering

#### This is how Googlebot saw the page:

#### This is how a visitor to your website would have seen the page:

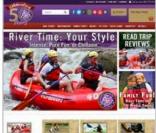

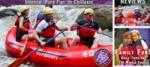

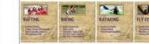

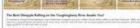

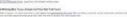

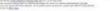

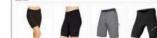

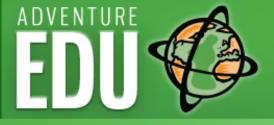

#### Example: Fetch & Render Blocked Mobile View

Webmaster Tools

- Robots.txt files • blocked all the images on the home page, so this is what Google saw.
- Google can't rank this • site highly for user experience, as a result.
- **Rankings were at** • risk!

**Preview Webinar** 

AdventureEDU

| Site Dashboard    | Fetch as G                 | oogle                                                                                          |
|-------------------|----------------------------|------------------------------------------------------------------------------------------------|
| Site Messages     |                            |                                                                                                |
| Search Appearance | ☑ http://wild              |                                                                                                |
| Search Traffic    | Googlebot                  |                                                                                                |
| ▶ Google Index    | Partial on                 | Wedneso                                                                                        |
| - Crawl           | Fetching                   | Ren                                                                                            |
| Crawl Errors      |                            | 1.1.1                                                                                          |
| Crawl Stats       |                            |                                                                                                |
| Fetch as Google   | This is how (              | Boogleb                                                                                        |
| robots.txt Tester | Call us now: 800           | 272 4141                                                                                       |
| Sitemaps          | Home     Catalog           |                                                                                                |
| URL Parameters    | My Account     View cart   | li -                                                                                           |
| Security Issues   | <u>Company</u> <u>Bike</u> | Tours - Inn-<br>Rails-to-Tr                                                                    |
| Other Resources   |                            | <ul> <li>What</li> <li>New</li> <li>Great</li> <li>Easy</li> <li>Great</li> <li>KAT</li> </ul> |
|                   |                            | Road Bike<br>New<br>Ports                                                                      |

#### voyageurs.com/ esktop (render requested) day, December 17, 2014 at 5:56:15 PM PST dering oot fetched the page:

to-Inn Cycling Vacations rails Bike Tours t is SAG-Support-and-Gear-Vehicle York's Erie Canal Bike Tour - New for 2015! It Allegheny Passage and C&O Canal 6 Day Bike Tour Rider 3-Day Bike Tour t Allegheny Passage 4-Day Bike Tour Trail Bike Tour York's Finger Lakes Bike Tour - New for 2015! ugal's Historic North Bike Tour - New for 2015! rado Rocky Mountain High Road Bike Tour Gettysburg & the Civil War 4-Day Bike Tou Shenandoah & the Civil War 6-Day Bike Tou Georgia's Gold Coast Bike Tour Pennsylvania's Colonial Backroads Bike Tour Maryland's Chesapeake Bay Bike Tour Pennsylvania Dutch Country Bike Tour tain Bike Tours New Zealand South Island Bike Tour - New for 2015! Granny Gears & Micro-Beers Mountain Bike Tour <u>Rail-Trail Sojourn</u>
 Rail-Trail Sojourn

PREVIEW

:41

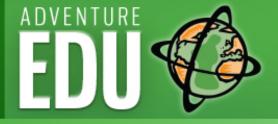

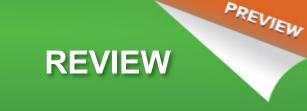

## Recap: What We Learned Today

- 1. How Google defines a Mobile-friendly website and why it is so important.
- 2. What changed in the Google search algorithm in April 2015 that impacts how (and if!) your site shows up in mobile search.
- 3. How to use Google Webmaster Tools to:
  - 1. Test whether Google grades it as Mobile-Friendly.
  - 2. Test your Mobile Usability in order to find and correct errors in your site's usability that prevent it from passing Google's mobile-friendly test.
  - 3. Use the Fetch & Render test to see how Google sees your site when it crawls it to make sure all elements of your website are indexed fully for maximum SEO benefit.

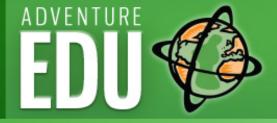

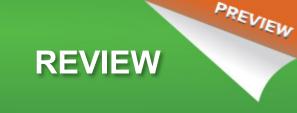

## Your Immediate Action Items

Here are the Five things to do on your own website:

- **1.Take the Mobile-Friendly Test**
- 2.Add and verify your site in Google's webmaster tools if it isn't already
- 3. Take the Mobile Usability Test.
- 4.Create your action plan for how to address any mobile usability issues that Google reveals in the usability test.
- 5.Use the Fetch & Render test to be sure Google can crawl and index everything on your site, even if your site is already responsive.

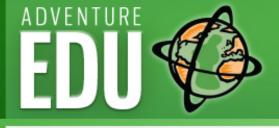

# What's It All For? Depends on your WHY....

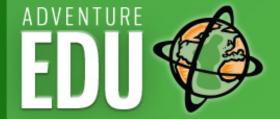

Q&A

Visit tb://bit.lv/ **WP8LKO** to get your free **Blogging Best Practices Guide** for Adventure **Companies!** 

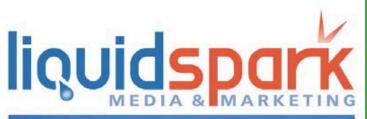

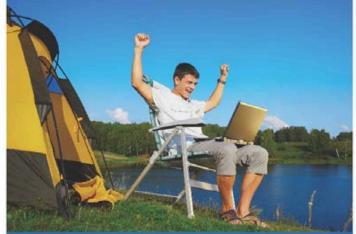

Blogging Best Practices Guide for Adventure Companies Attract the travelers you want without buying ads!

> August 25, 2015 - ATTA AdventureEDU Webinar complimentary guide for attendees.

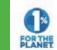

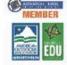

PREVIEW

Sustainable Business. Smart Marketing

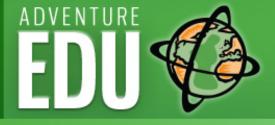

## Thank You Here's to your success!

#### **Julie Thorner**

828-736-1695 / 828-488-3420

Liquidsparkmarketing.com

info@liquidsparkmarketing.com

@LiquidSparkMktg

@jmthorner

linkedin.com/in/juliemthorner

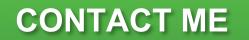

PREVIEW

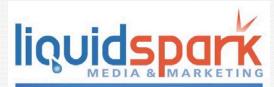

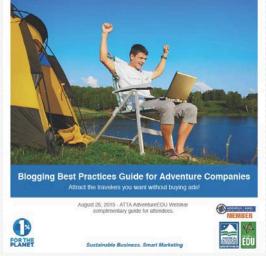

Get your free Blogging Best Practices Guide for Adventure Companies! http://bit.ly/1WP8LKO